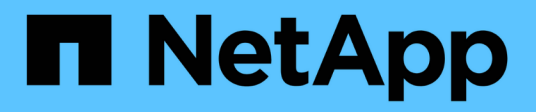

# **Restaurez des fichiers et des dossiers à l'aide des versions précédentes**

ONTAP 9

NetApp April 24, 2024

This PDF was generated from https://docs.netapp.com/fr-fr/ontap/smb-admin/recover-files-foldersprevious-versions-concept.html on April 24, 2024. Always check docs.netapp.com for the latest.

# **Sommaire**

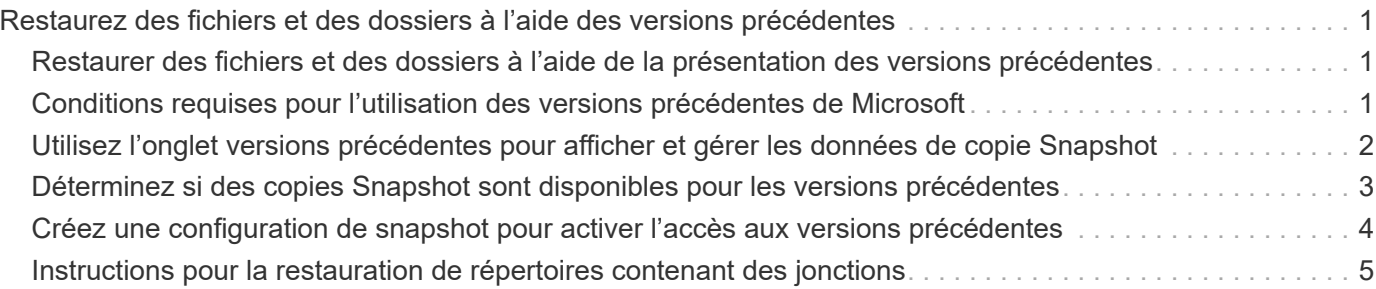

# <span id="page-2-0"></span>**Restaurez des fichiers et des dossiers à l'aide des versions précédentes**

# <span id="page-2-1"></span>**Restaurer des fichiers et des dossiers à l'aide de la présentation des versions précédentes**

La possibilité d'utiliser les versions précédentes de Microsoft s'applique aux systèmes de fichiers prenant en charge les copies Snapshot sous une forme ou une autre et les permettant de les activer. La technologie Snapshot fait partie intégrante de ONTAP. Les utilisateurs peuvent restaurer des fichiers et des dossiers à partir de copies Snapshot à partir de leur client Windows à l'aide de la fonction versions précédentes de Microsoft.

Avec les versions précédentes, les utilisateurs peuvent parcourir les copies Snapshot ou restaurer des données à partir d'une copie Snapshot sans l'intervention d'un administrateur de stockage. Les versions précédentes ne peuvent pas être configurées. Elle est toujours activée. Si l'administrateur du stockage a mis des copies Snapshot disponibles sur un partage, l'utilisateur peut utiliser les versions précédentes pour effectuer les tâches suivantes :

- Restaurer les fichiers supprimés par inadvertance.
- Récupération après écrasement accidentel d'un fichier.
- Comparer les versions du fichier pendant le fonctionnement.

Les données stockées dans les copies Snapshot sont en lecture seule. Les utilisateurs doivent enregistrer une copie d'un fichier à un autre emplacement pour apporter des modifications au fichier. Les copies Snapshot sont régulièrement supprimées. Les utilisateurs doivent donc créer des copies des fichiers contenus dans les versions précédentes s'ils souhaitent conserver indéfiniment une version précédente d'un fichier.

# <span id="page-2-2"></span>**Conditions requises pour l'utilisation des versions précédentes de Microsoft**

Avant de pouvoir utiliser les versions précédentes avec votre serveur CIFS, vous devez savoir quelles versions de ONTAP et SMB et quels clients Windows le prennent en charge. Vous devez également connaître les exigences relatives au paramètre de copie Snapshot.

### **Configuration requise pour la version ONTAP**

Prend en charge les versions précédentes.

### **Version requise du protocole SMB**

Pour les machines virtuelles de stockage (SVM), ONTAP prend en charge les versions précédentes sur toutes les versions de SMB.

### **Configuration requise pour le client Windows**

Avant qu'un utilisateur puisse utiliser les versions précédentes pour accéder aux données de copies Snapshot, le client Windows doit prendre en charge cette fonction.

Pour obtenir les dernières informations sur les clients Windows prenant en charge les versions précédentes, consultez la matrice d'interopérabilité.

["Matrice d'interopérabilité NetApp"](https://mysupport.netapp.com/matrix)

### **Configuration requise pour les paramètres de copie Snapshot**

Pour accéder aux données de copies Snapshot, une règle Snapshot activée doit être associée au volume contenant les données, les clients doivent pouvoir accéder aux données Snapshot et des copies Snapshot doivent exister.

## <span id="page-3-0"></span>**Utilisez l'onglet versions précédentes pour afficher et gérer les données de copie Snapshot**

Les utilisateurs des ordinateurs clients Windows peuvent utiliser l'onglet versions précédentes de la fenêtre Propriétés de Windows pour restaurer les données stockées dans des copies Snapshot sans avoir à faire appel à l'administrateur de la machine virtuelle de stockage (SVM).

### **Description de la tâche**

Si l'administrateur a activé les copies Snapshot sur le volume contenant le partage, l'onglet versions précédentes permet uniquement d'afficher et de gérer les données des copies Snapshot des données stockées sur la SVM et si l'administrateur configure le partage pour afficher les copies Snapshot.

### **Étapes**

- 1. Dans l'Explorateur Windows, affichez le contenu du lecteur mappé des données stockées sur le serveur CIFS.
- 2. Cliquez avec le bouton droit de la souris sur le fichier ou le dossier dans le lecteur réseau mappé dont vous souhaitez afficher ou gérer les copies Snapshot.
- 3. Cliquez sur **Propriétés**.

Les propriétés du fichier ou dossier sélectionné s'affichent.

4. Cliquez sur l'onglet **versions précédentes**.

La liste des copies Snapshot disponibles du fichier ou dossier sélectionné s'affiche dans la case versions de dossier. Les copies Snapshot répertoriées sont identifiées par le préfixe du nom de la copie Snapshot et par l'horodatage de création.

- 5. Dans la zone **versions de dossier:**, cliquez avec le bouton droit de la souris sur la copie du fichier ou du dossier que vous souhaitez gérer.
- 6. Effectuez l'action appropriée :

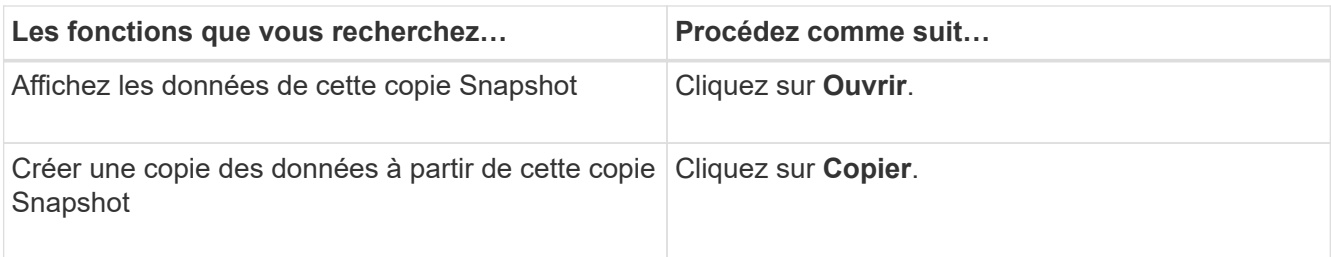

Les données des copies Snapshot sont en lecture seule. Si vous souhaitez apporter des modifications aux fichiers et dossiers répertoriés dans l'onglet versions précédentes, vous devez enregistrer une copie des fichiers et dossiers que vous souhaitez modifier à un emplacement inscriptible et apporter des modifications aux copies.

7. Une fois que vous avez terminé de gérer les données de snapshot, fermez la boîte de dialogue **Propriétés** en cliquant sur **OK**.

Pour plus d'informations sur l'utilisation de l'onglet versions précédentes pour afficher et gérer les données de snapshot, consultez la bibliothèque Microsoft TechNet.

### **Informations associées**

["Bibliothèque Microsoft TechNet : technet.microsoft.com/en-us/library/"](http://technet.microsoft.com/en-us/library/)

## <span id="page-4-0"></span>**Déterminez si des copies Snapshot sont disponibles pour les versions précédentes**

Vous pouvez afficher les copies Snapshot depuis l'onglet versions précédentes uniquement si une règle Snapshot activée est appliquée au volume contenant le partage et si la configuration de volume permet d'accéder aux copies Snapshot. Il est utile de déterminer la disponibilité des copies Snapshot pour aider un utilisateur à accéder aux versions précédentes.

### **Étapes**

1. Déterminez si le volume sur lequel résident les données du partage est activé pour les copies Snapshot automatiques et si les clients ont accès aux répertoires Snapshot : volume show -vserver vservername -volume volume-name -fields vserver, volume, snapdir-access, snapshotpolicy,snapshot-count

Le résultat de cette commande affiche la règle Snapshot associée au volume, l'activation ou non de l'accès au répertoire Snapshot client et le nombre de copies Snapshot disponibles.

- 2. Déterminez si la règle Snapshot associée est activée : volume snapshot policy show -policy policy-name
- 3. Lister les copies Snapshot disponibles : volume snapshot show -volume volume\_name

Pour plus d'informations sur la configuration et la gestion des règles Snapshot et des planifications Snapshot, reportez-vous à la section ["La protection des données".](https://docs.netapp.com/fr-fr/ontap/data-protection/index.html)

### **Exemple**

L'exemple suivant présente des informations sur les politiques Snapshot associées au volume nommé « data1 » qui contient les données partagées et les copies Snapshot disponibles sur « data1 ».

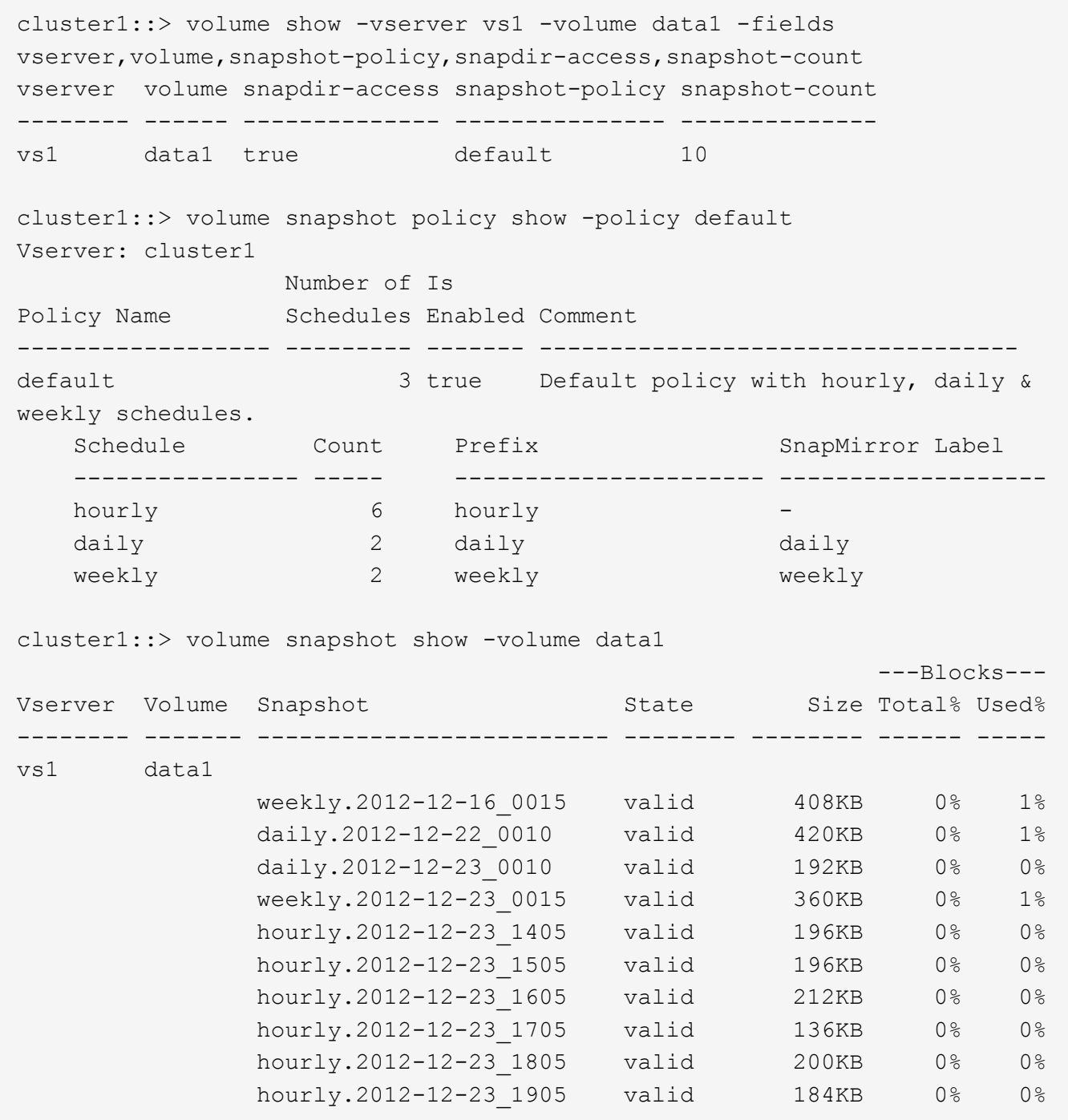

#### **Informations associées**

[Création d'une configuration de snapshot pour activer l'accès aux versions précédentes](#page-5-0)

["Protection des données"](https://docs.netapp.com/fr-fr/ontap/data-protection/index.html)

## <span id="page-5-0"></span>**Créez une configuration de snapshot pour activer l'accès aux versions précédentes**

Les versions précédentes sont toujours disponibles dans la mesure où l'accès du client aux copies Snapshot est activé et à condition que des copies Snapshot existent. Si votre configuration de copie Snapshot ne répond pas à ces exigences, vous pouvez créer une configuration de copie Snapshot qui le fait.

### **Étapes**

1. Si le volume contenant le partage auquel vous souhaitez autoriser l'accès aux versions précédentes n'est pas associé à une stratégie Snapshot, associez une politique Snapshot au volume et activez-la à l'aide du volume modify commande.

Pour plus d'informations sur l'utilisation du volume modify commandes, consultez les pages de manuels.

2. Accès aux copies Snapshot à l'aide du volume modify pour définir le -snap-dir option à true.

Pour plus d'informations sur l'utilisation du volume modify commandes, consultez les pages de manuels.

3. Vérifiez que les règles Snapshot sont activées et que l'accès aux répertoires Snapshot est activé à l'aide du volume show et volume snapshot policy show commandes.

Pour plus d'informations sur l'utilisation du volume show et volume snapshot policy show commandes, consultez les pages de manuels.

Pour plus d'informations sur la configuration et la gestion des règles Snapshot et des planifications Snapshot, reportez-vous à la section ["La protection des données".](https://docs.netapp.com/fr-fr/ontap/data-protection/index.html)

#### **Informations associées**

["Protection des données"](https://docs.netapp.com/fr-fr/ontap/data-protection/index.html)

### <span id="page-6-0"></span>**Instructions pour la restauration de répertoires contenant des jonctions**

Vous devez garder à l'esprit certaines consignes lorsque vous utilisez les versions précédentes pour restaurer des dossiers contenant des points de jonction.

Lorsque vous utilisez les versions précédentes pour restaurer des dossiers comportant des dossiers enfants qui sont des points de jonction, la restauration peut échouer avec un Access Denied erreur.

Vous pouvez déterminer si le dossier que vous essayez de restaurer contient une jonction à l'aide de l' vol show commande avec -parent option. Vous pouvez également utiliser le vserver security trace commandes permettant de créer des journaux détaillés sur les problèmes d'accès aux fichiers et aux dossiers.

#### **Informations associées**

[Création et gestion des volumes de données dans les espaces de noms NAS](https://docs.netapp.com/fr-fr/ontap/smb-admin/create-manage-data-volumes-nas-namespaces-concept.html)

#### **Informations sur le copyright**

Copyright © 2024 NetApp, Inc. Tous droits réservés. Imprimé aux États-Unis. Aucune partie de ce document protégé par copyright ne peut être reproduite sous quelque forme que ce soit ou selon quelque méthode que ce soit (graphique, électronique ou mécanique, notamment par photocopie, enregistrement ou stockage dans un système de récupération électronique) sans l'autorisation écrite préalable du détenteur du droit de copyright.

Les logiciels dérivés des éléments NetApp protégés par copyright sont soumis à la licence et à l'avis de nonresponsabilité suivants :

CE LOGICIEL EST FOURNI PAR NETAPP « EN L'ÉTAT » ET SANS GARANTIES EXPRESSES OU TACITES, Y COMPRIS LES GARANTIES TACITES DE QUALITÉ MARCHANDE ET D'ADÉQUATION À UN USAGE PARTICULIER, QUI SONT EXCLUES PAR LES PRÉSENTES. EN AUCUN CAS NETAPP NE SERA TENU POUR RESPONSABLE DE DOMMAGES DIRECTS, INDIRECTS, ACCESSOIRES, PARTICULIERS OU EXEMPLAIRES (Y COMPRIS L'ACHAT DE BIENS ET DE SERVICES DE SUBSTITUTION, LA PERTE DE JOUISSANCE, DE DONNÉES OU DE PROFITS, OU L'INTERRUPTION D'ACTIVITÉ), QUELLES QU'EN SOIENT LA CAUSE ET LA DOCTRINE DE RESPONSABILITÉ, QU'IL S'AGISSE DE RESPONSABILITÉ CONTRACTUELLE, STRICTE OU DÉLICTUELLE (Y COMPRIS LA NÉGLIGENCE OU AUTRE) DÉCOULANT DE L'UTILISATION DE CE LOGICIEL, MÊME SI LA SOCIÉTÉ A ÉTÉ INFORMÉE DE LA POSSIBILITÉ DE TELS DOMMAGES.

NetApp se réserve le droit de modifier les produits décrits dans le présent document à tout moment et sans préavis. NetApp décline toute responsabilité découlant de l'utilisation des produits décrits dans le présent document, sauf accord explicite écrit de NetApp. L'utilisation ou l'achat de ce produit ne concède pas de licence dans le cadre de droits de brevet, de droits de marque commerciale ou de tout autre droit de propriété intellectuelle de NetApp.

Le produit décrit dans ce manuel peut être protégé par un ou plusieurs brevets américains, étrangers ou par une demande en attente.

LÉGENDE DE RESTRICTION DES DROITS : L'utilisation, la duplication ou la divulgation par le gouvernement sont sujettes aux restrictions énoncées dans le sous-paragraphe (b)(3) de la clause Rights in Technical Data-Noncommercial Items du DFARS 252.227-7013 (février 2014) et du FAR 52.227-19 (décembre 2007).

Les données contenues dans les présentes se rapportent à un produit et/ou service commercial (tel que défini par la clause FAR 2.101). Il s'agit de données propriétaires de NetApp, Inc. Toutes les données techniques et tous les logiciels fournis par NetApp en vertu du présent Accord sont à caractère commercial et ont été exclusivement développés à l'aide de fonds privés. Le gouvernement des États-Unis dispose d'une licence limitée irrévocable, non exclusive, non cessible, non transférable et mondiale. Cette licence lui permet d'utiliser uniquement les données relatives au contrat du gouvernement des États-Unis d'après lequel les données lui ont été fournies ou celles qui sont nécessaires à son exécution. Sauf dispositions contraires énoncées dans les présentes, l'utilisation, la divulgation, la reproduction, la modification, l'exécution, l'affichage des données sont interdits sans avoir obtenu le consentement écrit préalable de NetApp, Inc. Les droits de licences du Département de la Défense du gouvernement des États-Unis se limitent aux droits identifiés par la clause 252.227-7015(b) du DFARS (février 2014).

#### **Informations sur les marques commerciales**

NETAPP, le logo NETAPP et les marques citées sur le site<http://www.netapp.com/TM>sont des marques déposées ou des marques commerciales de NetApp, Inc. Les autres noms de marques et de produits sont des marques commerciales de leurs propriétaires respectifs.